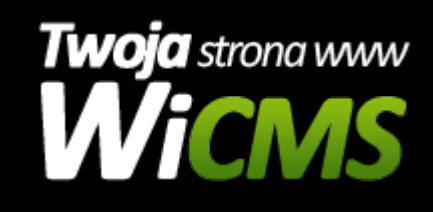

## **Zamówienia**

v.3.1.1

Po przejściu do działu E-commerce -> Zamówienia, otrzymasz dostęp do listy wszystkich zamówień wysłanych przez klientów.

Po najechaniu na wybrane zamówienie możesz zobaczyć jego szczegóły klikają na szczegóły. W tym miejscu sprawdzisz jakim produktem zainteresowany był klient.

Źródło: <https://wicms.webimpuls.pl/wpis/84,zamowienia>